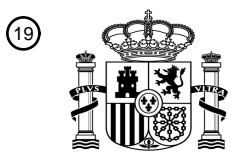

OFICINA ESPAÑOLA DE PATENTES Y MARCAS

ESPAÑA

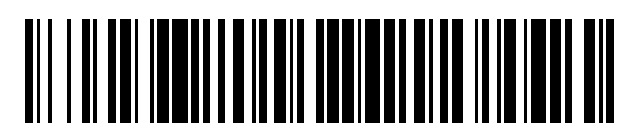

<sup>11</sup> **2 554 536** Número de publicación:

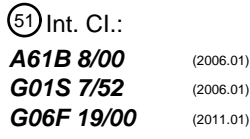

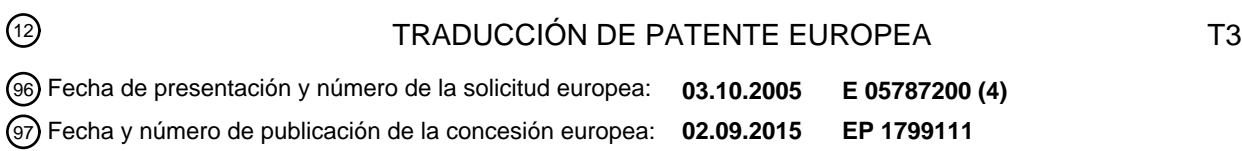

**Sistema de diagnóstico ultrasónico con protocolos de examen flexibles y generación de** 54 Título: **informes**

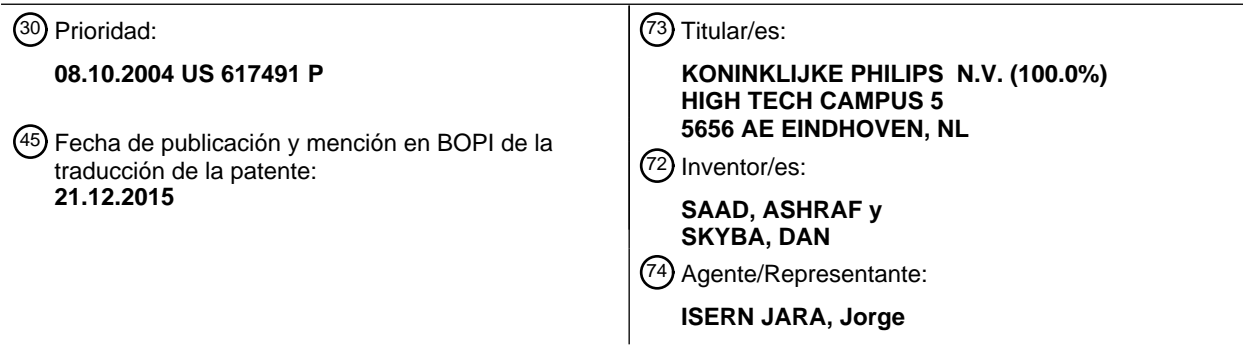

Aviso: En el plazo de nueve meses a contar desde la fecha de publicación en el Boletín europeo de patentes, de la mención de concesión de la patente europea, cualquier persona podrá oponerse ante la Oficina Europea de Patentes a la patente concedida. La oposición deberá formularse por escrito y estar motivada; sólo se considerará como formulada una vez que se haya realizado el pago de la tasa de oposición (art. 99.1 del Convenio sobre concesión de Patentes Europeas).

#### **DESCRIPCIÓN**

Sistema de diagnóstico ultrasónico con protocolos de examen flexibles y generación de informes

5 Esta invención se refiere a sistemas de imaginología de diagnóstico ultrasónico y, en particular, a sistemas de imaginología ultrasónica que llevan a cabo exámenes de acuerdo con protocolos clínicos especificados.

En el pasado, se han usado máquinas de ultrasonidos para obtener imágenes de cualquier característica anatómica que pudiera verse claramente con el conjunto de sonda disponible para la máquina particular. Pero, dado que el 10 diagnóstico ultrasónico se ha vuelto más sofisticado y la tecnología más refinada, las máquinas de ultrasonidos han quedado configuradas para ciertos tipos de exámenes tales como obstetricia, cardiología, vascular y radiología. En

- el pasado reciente, la práctica de diagnóstico por ultrasonidos se ha vuelto más estandarizada, con protocolos de adquisición de imágenes diseñados específicamente para pacientes con síntomas específicos. Por ejemplo, un protocolo de examen abdominal general puede requerir la adquisición de vistas específicas del hígado, los riñones, 15 la vesícula biliar y el páncreas. Un examen vascular general puede requerir la adquisición de vistas específicas de la arteria carótida y la vasculatura de las extremidades del cuerpo. Los fabricantes de máquinas de ultrasonidos han
- seguido esta tendencia proporcionando a sus máquinas protocolos de examen preprogramados que guían al ecografista a través de estas secuencias de adquisición de imágenes especificadas y producen un informe automáticamente, a la medida de la información especificada. Dichos protocolos preprogramados han mejorado la 20 eficiencia de los exámenes por ultrasonidos.

Aunque mejorando la eficiencia de un examen, los protocolos preprogramados, particularmente aquellos para un examen de reconocimiento general, están generalmente diseñados para dar acceso al ecografista a través de una serie de vistas, mediciones y cálculos en regiones del cuerpo para determinar si la característica anatómica de la

- 25 que se adquirieron imágenes es normal o muestra características sospechosas. Al final del protocolo, se espera que el ecografista revise los descubrimientos del examen y, si se indica un estado sospechoso, vuelva a la característica anatómica sospechosa y lleve a cabo imaginología y análisis más detallados. Sin embargo, el ecografista puede desear examinar la característica anatómica sospechosa con más detalle en el momento en que se indica un posible problema, particularmente si se indica un estado marginal. Esto requerirá generalmente que el protocolo de examen
- 30 sea abortado, y el examen guiado de otra característica anatómica mediante el protocolo, finalizado. Sería deseable ser capaz de modificar el protocolo durante esta ejecución para permitir al ecografista acceder a etapas de examen selectivas, más detalladas y a continuación continuar con el protocolo de examen hasta su conclusión. Sería deseable, además, que los resultados de las etapas de examen detalladas espontáneas fueran registradas en un informe automatizado generado como resultado de la ejecución del protocolo.
- 35

45

De acuerdo con los principios de la presente invención, se proporciona un sistema de imaginología de diagnóstico ultrasónico con un protocolo de examen que es variable durante la ejecución del protocolo. El protocolo preprogramado puede aumentarse mediante etapas del protocolo de examen adicionales que son definibles por el usuario. Las etapas del protocolo añadidas se basan en el contexto para guiar automáticamente al ecografista a 40 través del análisis detallado adicional de la característica anatómica para la que se emplean. Los resultados de las

etapas del protocolo añadidas fluyen directamente a un informe generado por el sistema en la secuencia apropiada de los resultados del examen del protocolo.

La técnica anterior relevante es desvelada por los documentos US6458081B1 y US2003/026464A1.

La invención se define mediante la reivindicación 1.

En los dibujos:

50 La figura 1 muestra un sistema de imaginología de diagnóstico ultrasónico construido de acuerdo con los principios de la presente invención.

La figura 2 ilustra, en forma de diagrama de bloques, los elementos funcionales del sistema de ultrasonidos de la figura 1 y dispositivos periféricos auxiliares útiles en una implementación de la presente invención. La figura 3 es una ilustración esquemática de la arteria carótida.

55 La figura 4 ilustra una pantalla táctil que contiene teclas de protocolo de examen vascular de acuerdo con una realización de la presente invención. La figura 5 ilustra la realización de mediciones a dos velocidades de la arteria carótida primitiva durante un examen vascular.

La figura 6 ilustra una pantalla táctil que contiene teclas de protocolo de examen vascular con nuevas teclas para 60 etapas del protocolo adicionales añadidas por el ecografista.

La figura 7 ilustra una visualización emergente para que un ecografista etiquete una etapa del protocolo de medición creada por el usuario.

La figura 8 es una ilustración esquemática de una arteria carótida estenosada.

- La figura 9 ilustra un informe de examen vascular que incluye los resultados de una etapa del protocolo de medición 65 añadida por el ecografista en el transcurso de la ejecución del protocolo.
- La figura 10 es una ilustración esquemática de un vaso estenosado que va a ser analizado.

La figura 11 ilustra una pantalla táctil que contiene etapas del protocolo creadas por el usuario para una medición del % de reducción del diámetro de un vaso estenosado.

La figura 12 ilustra una visualización de imagen ultrasónica que contiene la herramienta de calibrado de distancia activada por la etapa del protocolo de % de reducción del diámetro creada por el usuario.

5 La figura 13 ilustra una pantalla táctil que contiene etapas del protocolo creadas por el usuario para una medición del % de reducción del área de un vaso estenosado.

La figura 14 ilustra una visualización de imagen ultrasónica que contiene la elipse y herramientas de trazado activadas por la etapa del protocolo de % de reducción del área creada por el usuario.

La figura 15 ilustra un informe de examen vascular que contiene los resultados de las etapas de reducción del % del 10 diámetro y % del área creadas por el usuario.

Un sistema de imaginología ultrasónica 10 construido de acuerdo con una realización de la invención se ilustra en la figura 1. El sistema 10 incluye un bastidor 12 que contiene la mayoría de los circuitos electrónicos para el sistema 10. El bastidor 12 está montado en un carrito 14, y un monitor 16 está montado sobre el bastidor 12. Diferentes

- 15 sondas de imaginología pueden enchufarse en tres conectores 26 en el bastidor. El bastidor 12 incluye un teclado y controles, generalmente indicados mediante el número de referencia 28, para permitir a un ecografista manejar el sistema de ultrasonidos 10 e introducir información sobre el paciente o el tipo de examen que está siendo llevado a cabo. En la parte posterior del panel de control 28 hay un monitor con pantalla táctil 18 en el que teclas multifunción programables se muestran para ejecución del protocolo de acuerdo con la presente invención. El ecografista
- 20 selecciona una tecla multifunción en un monitor con pantalla táctil 18 simplemente pulsando la imagen de la tecla multifunción en el monitor.

En funcionamiento, se coloca una sonda contra la piel de un paciente (no mostrado) y se mantiene estacionaria o se mueve para adquirir una imagen de la sangre o los tejidos debajo de la piel. La imagen se presenta en el monitor 16, 25 y puede ser grabada por un grabador (no mostrado) colocado en uno de los estantes accesorios 82. El sistema 10 también puede grabar o imprimir un informe que contiene texto e imágenes. Los datos correspondientes a la imagen también pueden descargarse a través de un enlace de datos adecuados, tal como Internet o una red de área local. El tipo de imagen mostrada en el monitor 16, el tipo de informe grabado o impreso, y el tipo de datos descargados dependerán del tipo de examen por ultrasonidos que está siendo llevado a cabo.

30

Los componentes descritos anteriormente del sistema de imaginología 10 son convencionales y se usan habitualmente para obtener imágenes por ultrasonidos. El sistema de imaginología 10 de acuerdo con una realización de la invención usa protocolos de examen, que pueden estandarizarse en todo el sector de la atención sanitaria, para guiar automáticamente al ecografista a través de exámenes por ultrasonidos estándar. Los protocolos 35 se usan de una manera que se explicará con detalle en relación con las figuras 3-15.

Los elementos del sistema de imaginología ultrasónica 10 se ilustran con más detalle en la figura 2. Una sonda de imaginología por ultrasonidos 20 está acoplada mediante un cable 24 a uno de los conectores 26 que conectan a una trayectoria de señal de ultrasonidos 40 de diseño convencional. Aunque una sonda de imaginología por 40 ultrasonidos se muestra en la figura 2, se entenderá que otros tipos de sondas de imaginología pueden utilizarse, y generalmente se utilizarán, dependiendo del tipo de examen por ultrasonidos que se esté llevando a cabo. En la realización mostrada en la figura 2, la sonda de imaginología 20 y todas las demás sondas de imaginología que se usarán con el sistema 10 preferentemente proporcionan señales de identificación de la sonda a una unidad de procesamiento 50 para permitir a la unidad de procesamiento 50 determinar el tipo de sonda 20 que se está usando

45 actualmente.

Tal como es bien conocido en la técnica, la trayectoria de señal de ultrasonidos 40 incluye un transmisor (no mostrado) que acopla señales eléctricas a la sonda 20, una unidad de adquisición (no mostrada) que recibe señales eléctricas procedentes de la sonda 20 correspondientes a ecos de ultrasonidos, una unidad de procesamiento de

- 50 señales (no mostrada) que procesa las señales procedentes de la unidad de adquisición para realizar diversas funciones tales como aislar retornos de profundidades específicas o aislar retornos de la sangre que fluye a través de vasos, y un convertidor de barrido (no mostrado) que convierte las señales procedentes de la unidad de procesamiento de señales, de modo que éstas sean adecuadas para uso por el monitor 16. La unidad de procesamiento en esta realización es capaz de procesar señales tanto de modo B (estructurales) como Doppler para
- 55 la producción de diversas visualizaciones de modo B y Doppler que incluyen Doppler espectral. La trayectoria de señal de ultrasonidos 40 también incluye un módulo de control 44 que establece una interfaz con la unidad de procesamiento 50 para controlar el funcionamiento de las unidades descritas anteriormente. La trayectoria de señal de ultrasonidos 40 puede contener, por supuesto, componentes además de los descritos anteriormente y, en casos adecuados, algunos de los componentes descritos anteriormente pueden omitirse.
- 60

La unidad de procesamiento 50 contiene una serie de componentes, incluyendo una unidad central de procesamiento ("CPU") 54, memoria de acceso aleatorio ("RAM") 56, y memoria de solo lectura ("ROM") 58, por nombrar unos pocos. Tal como es bien conocido en la técnica, la ROM 58 almacena un programa de instrucciones que son ejecutadas por la CPU 54, así como datos de inicialización para uso por la CPU 54. La RAM 56 proporciona 65 almacenamiento temporal de datos e instrucciones para uso por la CPU 54. La unidad de procesamiento 50 establece una interfaz con un dispositivo de almacenamiento masivo, tal como una unidad de disco 60, para

# ES 2 554 536 T3

almacenamiento permanente de datos, tales como datos correspondientes a imágenes de ultrasonidos obtenidas por el sistema 10. Sin embargo, dichos datos de imágenes se almacenan inicialmente en un dispositivo de almacenamiento de imágenes 64 que está acoplado a una trayectoria de señales 66 que se extiende entre la trayectoria de señal de ultrasonidos 40 y la unidad de procesamiento 50. La unidad de almacenamiento 60 también 5 almacena preferentemente protocolos que pueden ser convocados e iniciados para guiar al ecografista a través de diversos exámenes por ultrasonidos. Sin embargo, en otra realización, los protocolos se almacenan en un sistema de información clínica 70 al que se puede acceder a través de medios adecuados, tales como una red de área local

- 74, un módem 76 o un enlace de comunicación inalámbrica (no mostrado). El método de almacenamiento central permite que un centro como un hospital almacene todos los protocolos estandarizados para todos los sistemas de 10 diagnóstico en el centro, para controlar su modificación de forma uniforme, y para distribuir rápidamente los protocolos a los sistemas de ultrasonidos y usuarios en el centro. Una vez que un protocolo ha sido recuperado por el sistema, éste puede ser ejecutado bajo el control de la unidad de procesamiento 50 para llevar a cabo el examen de diagnóstico del protocolo.
- 15 La unidad de procesamiento 50 también establece una interfaz con el teclado y los controles 28, que pueden usarse para ejecutar los protocolos. El teclado y los controles 28 también pueden ser manipulados por el ecografista para hacer que el sistema de ultrasonidos produzca informes generados automáticamente a la conclusión de un examen. La unidad de procesamiento 50 preferentemente establece una interfaz con una impresora de informes 80 que imprime informes que contienen texto y una o más imágenes. El tipo de informes proporcionados por la impresora 80 20 depende del tipo de examen por ultrasonidos que se llevó a cabo mediante la ejecución de un protocolo específico.

Un ejemplo de la ejecución de un protocolo modificable de acuerdo con los principios de la presente invención se ilustra con referencia a las figuras 3-9. La figura 3 es una ilustración de la arteria carótida. Un protocolo de examen vascular periférico estándar podría requerir que se realizaran mediciones en tres ramificaciones de la arteria carótida 25 mostrada en esta ilustración: la arteria carótida interna, la arteria carótida externa y la arteria carótida primitiva. En la arteria carótida primitiva (ACP) habitualmente se realizan tres mediciones: una en la ACP distal, una en la ACP media y una en la ACP proximal.

- La figura 4 muestra el monitor con pantalla táctil 18 para un protocolo de examen vascular periférico en una 30 realización construida de la presente invención. La realización construida tiene dos de dichos monitores con pantalla táctil y el protocolo se muestra en la pantalla táctil izquierda en el sistema de ultrasonidos. El monitor con pantalla táctil 18 se divide en tres zonas, cada una teniendo dos filas de teclas multifunción. La zona superior tiene una tecla del nivel alto para seleccionar controles para diferentes funciones tales como imaginología (la tecla de "Imagen") y control de VCR (la tecla de "VCR"). Los protocolos se seleccionan pulsando la tecla de "Análisis", que se muestra en
- 35 color oscuro cuando está seleccionado como está en esta ilustración. En este ejemplo hay cuatro tipos de protocolos de examen que pueden iniciarse a través de la tecla de Análisis, un examen de la arteria carótida, un examen arterial de una extremidad inferior (tecla "Art EI"), un examen arterial de una extremidad superior (tecla "Art ES"), y un examen de injertos, que se muestran en la zona central del monitor. Otras elecciones que pueden presentarse al ecografista podrían ser exámenes de las estructuras venosas del cuerpo. En este ejemplo, la tecla de la Carótida ha
- 40 sido seleccionada para iniciar un protocolo de examen de la carótida y el protocolo comienza con la arteria carótida derecha tal como se muestra mediante la tecla "Derecha" oscurecida. Después de que la arteria carótida derecha ha sido examinada y se han realizado las mediciones, se pulsará la tecla "Izquierda" para continuar el protocolo en la arteria carótida izquierda.
- 45 La primera zona de la arteria carótida a examinar en este ejemplo de protocolo es la arteria carótida primitiva, tal como se indica mediante la tecla "ACP" en la zona inferior de un monitor con pantalla táctil. Tal como se indica en la figura 3, se realizarán mediciones en tres puntos en la ACP que se seleccionan mediante las tres teclas en la parte inferior del monitor. En este ejemplo, las mediciones en la ACP proximal se realizarán en primer lugar tal como se indica mediante la tecla "ACP Prox" oscurecida. A la derecha de la tecla de medición de la ACP estándar hay una 50 tecla de plantilla "(Nueva) ACP" mediante el cual las mediciones estándar pueden aumentarse tal como se describe
- a continuación.

Puede verse que las teclas de la pantalla táctil en un monitor con pantalla táctil 18 están dispuestos jerárquicamente. La tecla de Análisis para la selección de protocolos está en la parte superior, la tecla para el examen de la Carótida y 55 el tecla para la carótida Derecha están en el centro del monitor, y la tecla para las mediciones de ACP de la carótida derecha y los tres puntos donde se van a realizar mediciones de la ACP están en la parte inferior. Es evidente que podría usarse una estructura de visualización de árbol y ramas como alternativa para esta visualización jerárquica similar a las usadas para la visualización de estructura de directorio y archivo en un ordenador. La realización de la figura 4 combina atributos de una estructura jerárquica en un monitor con pantalla táctil funcional.

60

Cuando el ecografista desea realizar mediciones de la ACP, se adquiere una imagen por ultrasonidos de la ACP, tal como se ilustra en la figura 5. En la figura 5 se muestra un recuadro Doppler 104 sobre la imagen por ultrasonidos 102 de la arteria carótida 110. (Para claridad de ilustración en los dibujos se muestra un esquema de una imagen por ultrasonidos.) También se muestra un cursor del volumen de muestra 106 que el ecografista puede alinear con el 65 punto en la ACP donde debe realizarse la medición proximal. Debajo de la imagen por ultrasonidos 102 hay una

visualización espectral 120 adquirida en el punto indicado por el cursor del volumen de muestra 106. Después de

# ES 2 554 536 T3

que el ecografista alinea el cursor 106 en el punto de la muestra deseado para la medición y se adquiere una visualización espectral aceptable, el ecografista congela la visualización y realiza las mediciones de la ACP proximal pulsando la tecla ACP Prox en un monitor con pantalla táctil. El ecografista hace esto marcando la velocidad sistólica máxima (VSM) y la velocidad diastólica final (VDF) en la visualización espectral, tal como se muestra en 112 y 114.

5 Tal como muestra la figura 5, los valores de medición cuantificados de la VSM y la VDF aparecen próximos a la imagen por ultrasonidos 102 para revisión por el ecografista. Si el ecografista está satisfecho con estas mediciones, el ecografista pulsa la tecla "Finalizar Medición" en un monitor con pantalla táctil, las mediciones de la ACP proximal son guardadas por el sistema, y una pequeña marca de verificación (no mostrada) aparece en la esquina inferior derecha de la tecla ACP Prox, indicando que esta medición se ha completado. El ecografista puede pulsar a 10 continuación la tecla ACP Med o ACP Dist para realizar otra medición de ACP.

El protocolo continúa de esta manera hasta que todas las mediciones del protocolo para la arteria carótida derecha han sido realizadas. El ecografista pulsa entonces la tecla Izquierda para realizar las mediciones de la arteria carótida izquierda. A medida que las mediciones se realizan, son almacenadas por el sistema en una base de datos 15 de informes en el sistema de ultrasonidos. Cuando el ecografista ha completado el examen, el ecografista puede ir al Menú de Informes en el sistema y ver, guardar e imprimir un informe generado automáticamente del examen. Un

- informe generado automáticamente típico de un examen vascular se muestra en la figura 9, que muestra mediciones tomadas en puntos de la ACP proximal, media y distal de la arteria carótida derecha.
- 20 Sin embargo, supongamos que las mediciones realizadas de la ACP indican una estenosis en la región media de la arteria. En tal caso el ecografista deseará examinar esa región de la arteria con más detalle. La figura 8, por ejemplo, ilustra una estenosis en la ACP e indica seis puntos en la ACP media donde deben realizarse mediciones adicionales para definir mejor el perfil de flujo en la estenosis. En el sistema de la técnica anterior, el ecografista tendría que completar el protocolo de la carótida y a continuación comenzar un análisis más detallado en la ACP
- 25 media. Como alternativa, el ecografista podría abortar el protocolo, realizar las mediciones más detalladas, y a continuación comenzar el protocolo de nuevo. De acuerdo con la presente invención, el ecografista puede modificar el protocolo de la carótida preprogramado pulsando la tecla de plantilla "(Nueva) ACP", lo que crea una nueva etapa de medición en el protocolo. La nueva etapa de medición es dependiente del contexto, y por lo tanto el sistema está presentando una tecla de (Nueva) ACP cuando se están realizando mediciones de la ACP. Cuando el ecografista
- 30 pulsa la tecla de plantilla (Nueva) ACP, aparece un recuadro en una visualización del sistema tal como se muestra en la figura 7, pidiendo al ecografista que defina la nueva etapa de medición con una etiqueta. La etiqueta marcadora de posición "Vaso" se muestra en el recuadro donde el ecografista debe escribir un nombre deseado para la nueva medición. En este ejemplo, el ecografista escribe "ACP Estenosada 1", momento en el que una tecla recién definida aparece en la pantalla táctil 18, tal como se ilustra mediante la tecla "ACP Estenosada 1" encima de
- 35 la tecla ACP Med en la figura 9. El ecografista adquiere a continuación una imagen Doppler de la ACP, sitúa el cursor del volumen de muestra, y congela la imagen tal como se ha descrito anteriormente. Cuando el ecografista pulsa la tecla recién definida, el sistema activa las herramientas de medición necesarias para una medición de la ACP, que en este ejemplo incluyen mediciones de velocidad y una herramienta de calibrado. Pulsar la nueva tecla de ACP automáticamente inicia estas operaciones sin implicación del ecografista, reduciendo el tiempo necesario
- 40 para llevar a cabo el examen. En este ejemplo, el ecografista realiza las mediciones para ACP Estenosada 1, la nueva tecla es marcada como verificada para indicar que las mediciones han sido realizadas, y el ecografista avanza a la siguiente medición. La figura 8 muestra que seis de dichos puntos de medición tienen que analizarse, y el sistema de ultrasonidos permite que esto se realice permitiendo al ecografista crear seis nuevas teclas de etapa del protocolo a partir de la tecla de plantilla (Nueva) ACP tal como se muestra mediante las teclas de ACP Estenosada 45 1-6 en la figura 6.

La figura 9 muestra que, cuando el sistema de ultrasonidos presenta una función de generación automática de informes vinculada a la característica de protocolo personalizado, la etapa del protocolo recién creada se incluye automáticamente en la sección de mediciones de la ACP del informe tal como se ve mediante las mediciones de

50 ACP Estenosada 1 en la parte superior de la pantalla del informe. De acuerdo con un aspecto adicional de la presente invención, el ecografista también puede aumentar las herramientas de medición estándar de una etapa del protocolo.

En este ejemplo el ecografista ha pulsado la tecla de "Asignar" mientras realizaba las mediciones de ACP Estenosada 1, y ha añadido una medición de distancia a esta etapa del protocolo. Esta adición activará una 55 herramienta de medición de distancia mediante la cual el ecografista puede medir la distancia a través de la ACP en el punto de la medición. Tal como muestra la figura 9, la medición de distancia tomada en el punto de la medición de ACP Estenosada 1 es 0,444 cm. Por lo tanto, el ecografista puede añadir nuevas etapas al protocolo de examen estándar y también puede incorporar mediciones seleccionadas en etapas del protocolo recién añadidas para diagnosticar mejor el estado del paciente.

60

Como otro ejemplo supongamos que un ecografista ha detectado flujo sanguíneo reducido en la arteria carótida interna (ACI; véase la figura 3) desea evaluar la reducción porcentual de la arteria carótida derecha ACI causada por la acumulación de placas en la ACI. En este caso el ecografista pulsa la tecla Derecha para visualizar plantillas de teclas opcionales para cálculos de la arteria carótida, una de los cuales es la tecla "% de Reducción" mostrada en la

65 figura 11. La tecla % de Reducción tiene dos teclas de plantilla, una para reducción del diámetro y una para reducción del área. La plantilla de % de reducción del diámetro guía al ecografista en la medición del diámetro

## ES 2 554 536 T3

auténtico y el diámetro residual del vaso, a continuación calcula la reducción porcentual del diámetro del vaso efectivo en función de las dos mediciones. Esto se muestra en la ilustración de una ACI en sección transversal. El diámetro auténtico es el diámetro real del vaso en ausencia de cualquier placa. El diámetro residual es el diámetro de la luz del vaso que queda después de que la placa está presente. Cuando el ecografista pulsa la tecla de plantilla

- 5 de (Nuevo) % de reducción del diámetro, aparece un recuadro (véase la figura 7) para pedir que el ecografista escriba un nombre para la nueva etapa de plantilla de reducción del diámetro. En este ejemplo, el ecografista escribe "% de Reducción del Diám de ACI", lo que crea una nueva tecla de etapa del protocolo tal como se muestra en la figura 11. Cuando el ecografista pulsa la nueva tecla de % de Reducción del Diám de ACI, aparecen dos teclas de medición asociadas, la tecla de Diám Resid y la tecla de Diám Auténtico. Cuando el ecografista pulsa la tecla de
- 10 Diám Resid, una herramienta de calibrado de distancia es activada con la imagen por ultrasonidos 102, tal como se muestra en la figura 12. Esta herramienta permite que se realice una medición de distancia del diámetro residual del vaso en la imagen de la arteria carótida 110, que está marcada con un signo "X", tal como se muestra en el centro de la figura 12. La herramienta de calibrado permite al ecografista colocar estos marcadores de X en los puntos apropiados de la característica anatómica en la imagen, y los resultados numéricos cuantificados de la medición del
- 15 diámetro residual aparecen a la izquierda de la imagen por ultrasonidos 102. Cuando el ecografista pulsa la tecla de Diám Auténtico, otra herramienta de calibrado de distancia es activada para la medición del diámetro auténtico, ésta marcada con un signo "+". El ecografista alinea los signos + con los puntos apropiados en la imagen por ultrasonidos y pulsa la tecla de % de Reducción del Diám de ACI. El sistema de ultrasonidos usa a continuación las dos mediciones de diámetro recién realizadas y calcula el % de reducción del diámetro del vaso, que aparece justo
- 20 debajo de las dos mediciones tal como se muestra en la figura 12. Cuando el ecografista pulsa la tecla de Finalizar Medición, las dos mediciones y el cálculo del % de reducción del diámetro son guardadas por el sistema y una marca de verificación aparece en la tecla de % de Reducción del Diám de ACI para indicar que esta etapa del protocolo se ha completado. Los resultados de la medición y el cálculo aparecerán en el informe generado automáticamente relacionado, tal como se muestra en la figura 15.
- 25

Como una ilustración de una realización adicional de la presente invención, supongamos que el ecografista desea evaluar el % de reducción del área del vaso. El ecografista pulsará ahora la tecla de plantilla (Nueva) % de Reducción del Área, que visualizará un recuadro en el que el ecografista puede nombrar la nueva etapa de reducción del área (véase la figura 7). En este ejemplo el ecografista escribe en "% de Reducción del Área de la

- 30 ACI" y la tecla de la nueva etapa del protocolo nombrada aparece tal como se muestra en la figura 13. Cuando el ecografista pulsa la nueva tecla de % de Reducción del Área de la ACI, aparecen dos teclas de medición asociadas, la tecla de Área Resid y la tecla de Área Auténtica. Pulsar la tecla de Área Auténtica activa una herramienta de elipse, dado que el sistema de ultrasonidos sabe que el área auténtica de un vaso se mide con un gráfico en elipse. El gráfico en elipse se produce sobre la arteria carótida 110 en la imagen por ultrasonidos 102, tal como se muestra
- 35 en la figura 14 mediante las líneas discontinuas con los signos +. El ecografista toma la elipse con un cursor y la ajusta a la circunferencia interna real del vaso sanguíneo. La medición de área cuantificada obtenida mediante la elipse ajustada aparece numéricamente a la izquierda de la imagen por ultrasonidos 102. El ecografista pulsa la tecla de Diám Resid, lo que activa una herramienta de trazado sobre la imagen por ultrasonidos. El ecografista traza a continuación el diámetro interno real de la estenosis con la herramienta, tal como se indica mediante la línea de
- 40 puntos con la X en ella en la figura 14. La medición de Área Resid aparece numéricamente con la medición de Área Auténtica, y el cálculo del % de Reducción del Área calculado aparece debajo de las dos mediciones. Si el ecografista está satisfecho con los resultados, el ecografista pulsa la tecla de Finalizar Medición (véase la figura 4) para guardar los resultados de la etapa del protocolo para el informe generado automáticamente y una marca de verificación aparece en la tecla de % de Reducción del Área de la ACI, marcando la etapa como completa. Una 45 página de muestra de un informe generado automáticamente con los resultados de estas dos etapas del protocolo
- mostrados en la página se ilustra en la figura 15.

A la conclusión del examen por ultrasonidos, el protocolo de examen modificado puede borrarse del sistema de ultrasonidos, de modo que la selección del protocolo de examen para otro examen iniciará el mismo protocolo de 50 examen estandarizado que se inició al comienzo del examen modificado. Como alternativa, el ecografista puede decidir guardar el protocolo de examen modificado, que puede usarse en el futuro, por ejemplo, para examinar al mismo paciente en un momento posterior de acuerdo con el mismo protocolo de examen modificado.

### **REIVINDICACIONES**

1. Un sistema de imaginología de diagnóstico ultrasónico (10) adaptado para ejecutar un protocolo preprogramado para guiar a un usuario a través de las etapas de un examen por ultrasonidos que comprende:

5

una visualización (16) de las etapas de un protocolo de examen;

una selección del usuario opcional mediante la cual un usuario puede añadir una nueva etapa al protocolo de examen durante el examen por ultrasonidos solamente si dicha nueva etapa está relacionada con el contexto del examen por ultrasonidos en el punto del protocolo en el que se añade;

10 en el que la nueva etapa incluye una herramienta de diagnóstico apropiada para la función de la nueva etapa del protocolo;

en el que una etapa del protocolo de examen guía a un usuario en el examen de una característica anatómica particular, en el que la nueva etapa está relacionada con el examen de la característica anatómica particular;

en el que la nueva etapa está configurada para guiar al usuario a través del análisis detallado adicional de la 15 característica anatómica particular, para permitir al usuario acceder a etapas selectivas más detalladas del examen por ultrasonidos y a continuación continuar con el protocolo de examen hasta su conclusión.

2. El sistema de imaginología de diagnóstico ultrasónico de la reivindicación 1, en el que la selección del usuario 20 opcional incluye además medios para permitir al usuario identificar la nueva etapa del protocolo.

3. El sistema de imaginología de diagnóstico ultrasónico de la reivindicación 1, en el que la herramienta de diagnóstico comprende al menos una de una herramienta de medición y una herramienta de cálculo.

25 4. El sistema de imaginología de diagnóstico ultrasónico de la reivindicación 3, en el que la herramienta de medición es una de una medición de distancia, una medición de área, una medición de flujo volumétrico o una medición de velocidad.

5. El sistema de imaginología de diagnóstico ultrasónico de la reivindicación 1, en el que una pluralidad de las 30 etapas de un protocolo de examen guía a un usuario en el examen de una pluralidad de características anatómicas, en el que la nueva etapa está relacionada con el examen de la característica anatómica particular en el punto del protocolo donde se añade la nueva etapa.

6. El sistema de imaginología de diagnóstico ultrasónico de la reivindicación 1, que comprende además medios para 35 ejecutar una etapa añadida de un protocolo.

7. El sistema de imaginología de diagnóstico ultrasónico de la reivindicación 6, en el que los medios para ejecutar una etapa añadida de un protocolo incluyen medios para activar una herramienta de diagnóstico de la nueva etapa del protocolo junto con una imagen por ultrasonidos.

40

8. El sistema de imaginología de diagnóstico ultrasónico de la reivindicación 1, que comprende además medios para indicar la terminación de una etapa añadida de un protocolo de examen.

9. El sistema de imaginología de diagnóstico ultrasónico de la reivindicación 1, que comprende además un 45 subsistema de informes de examen automático vinculado al protocolo de examen, en el que los resultados de etapas del protocolo preprogramadas y etapas del protocolo recién añadidas son registrados por el subsistema de informes.

10. El sistema de imaginología de diagnóstico ultrasónico de la reivindicación 9, en el que los resultados de una etapa del protocolo recién añadida se registran junto con una etapa del protocolo preprogramada en el punto del 50 protocolo donde la nueva etapa del protocolo se añade.

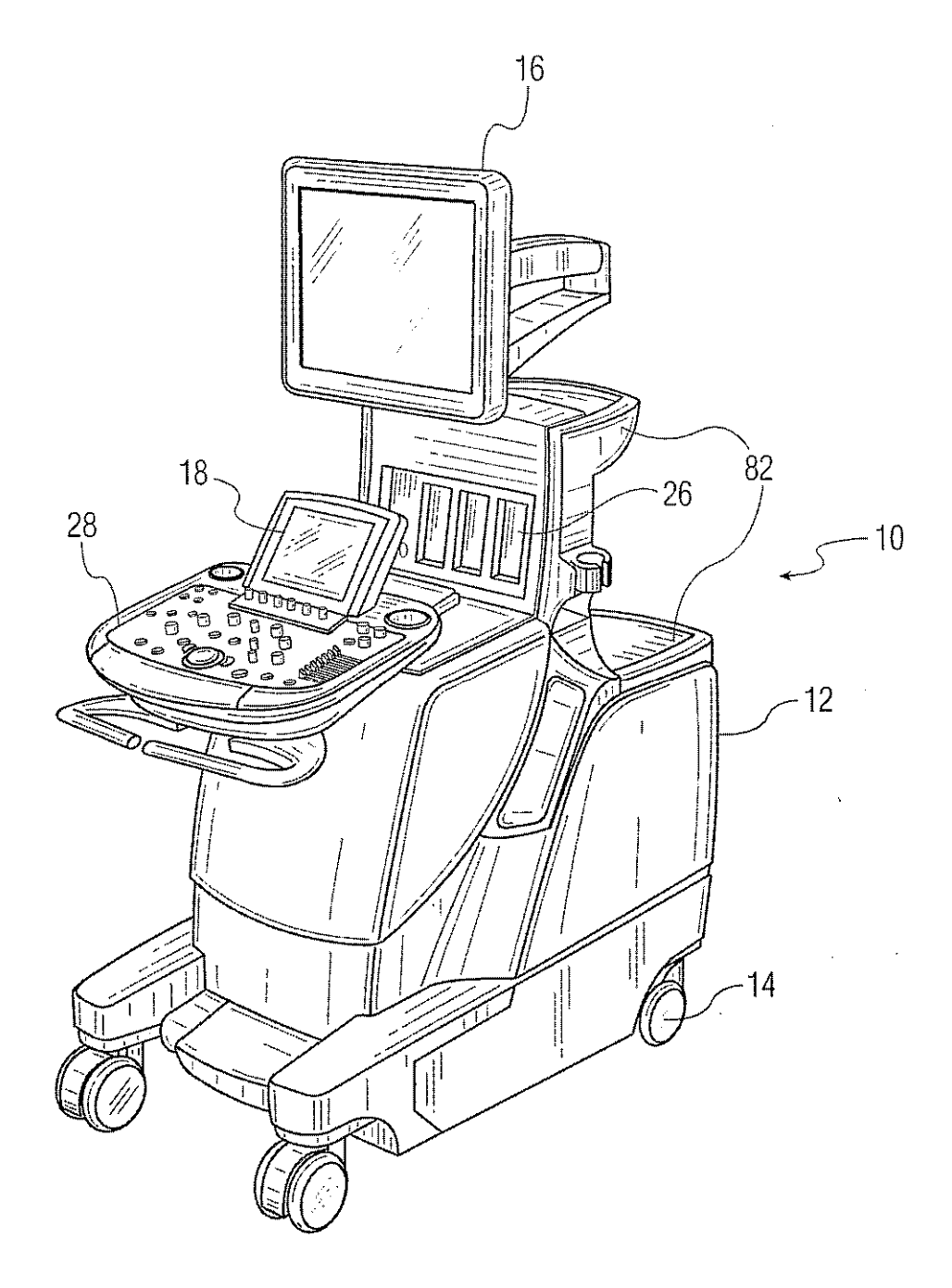

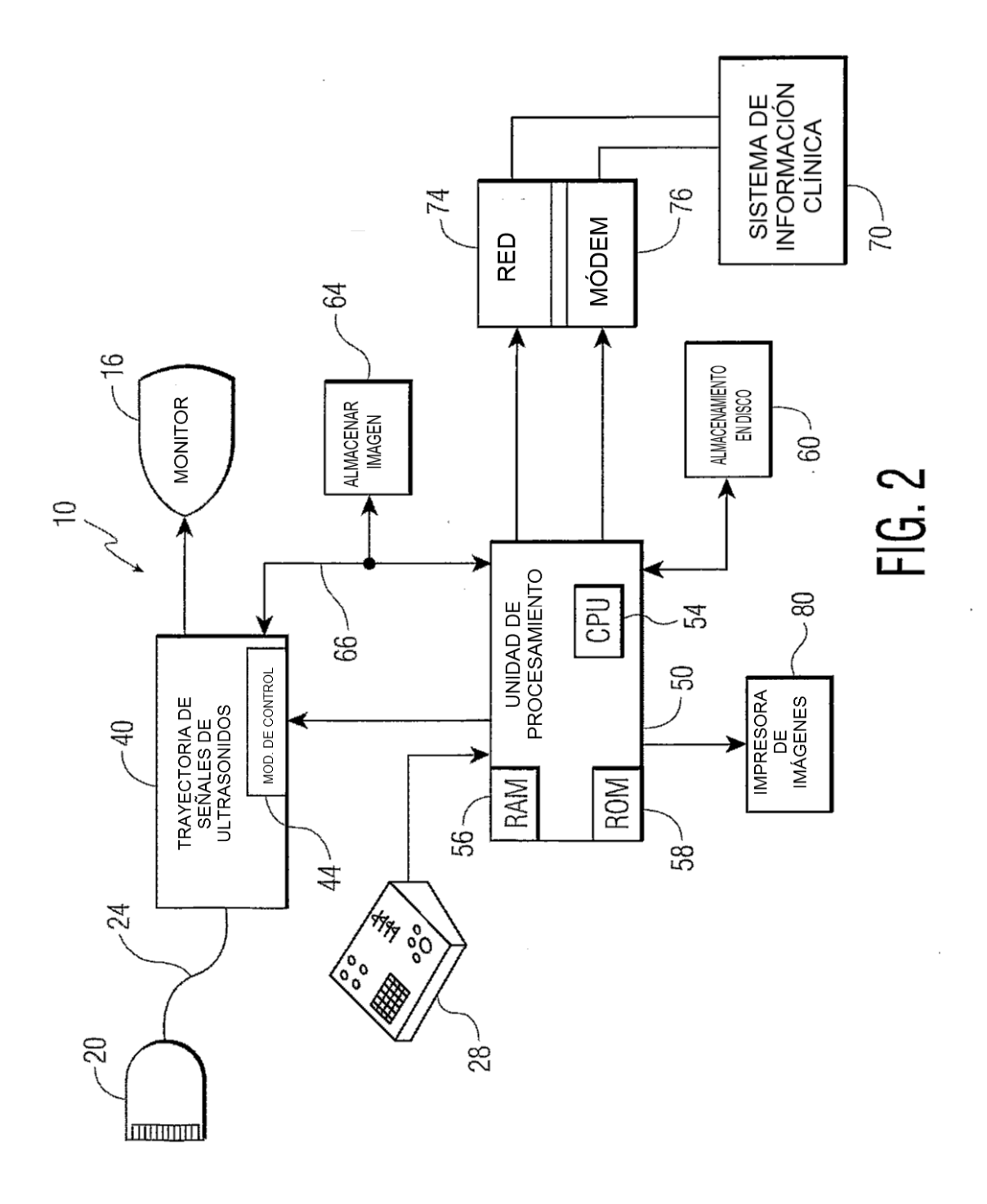

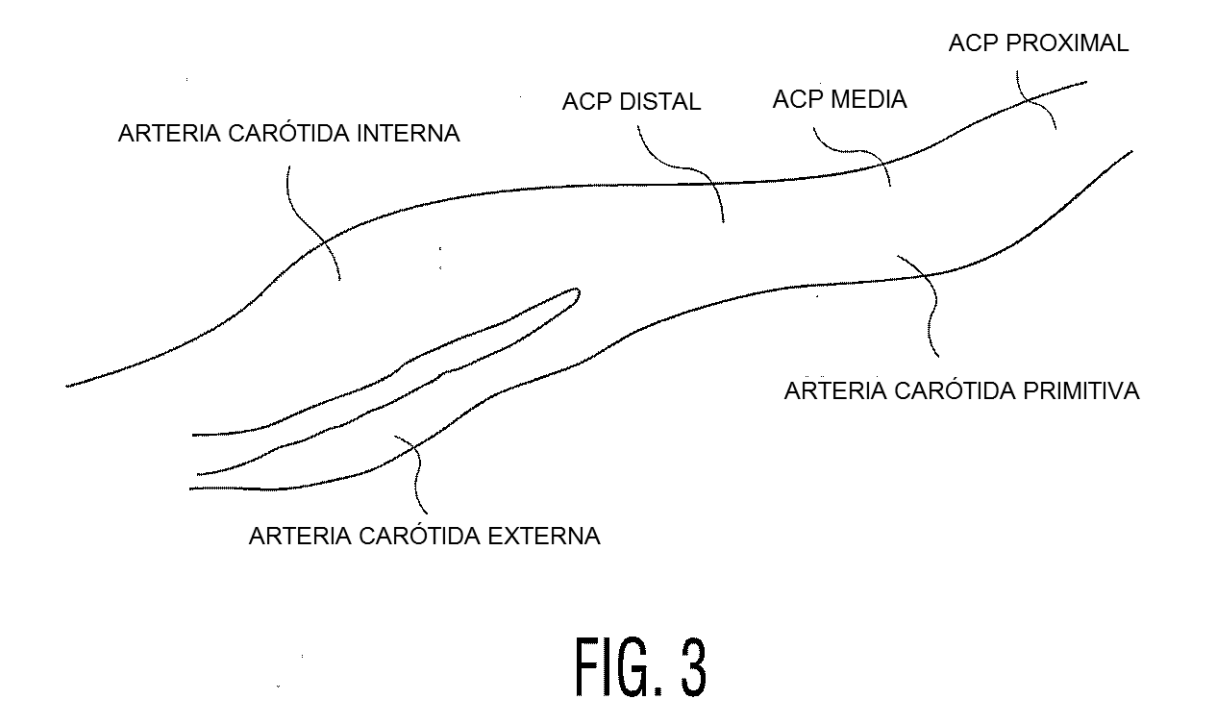

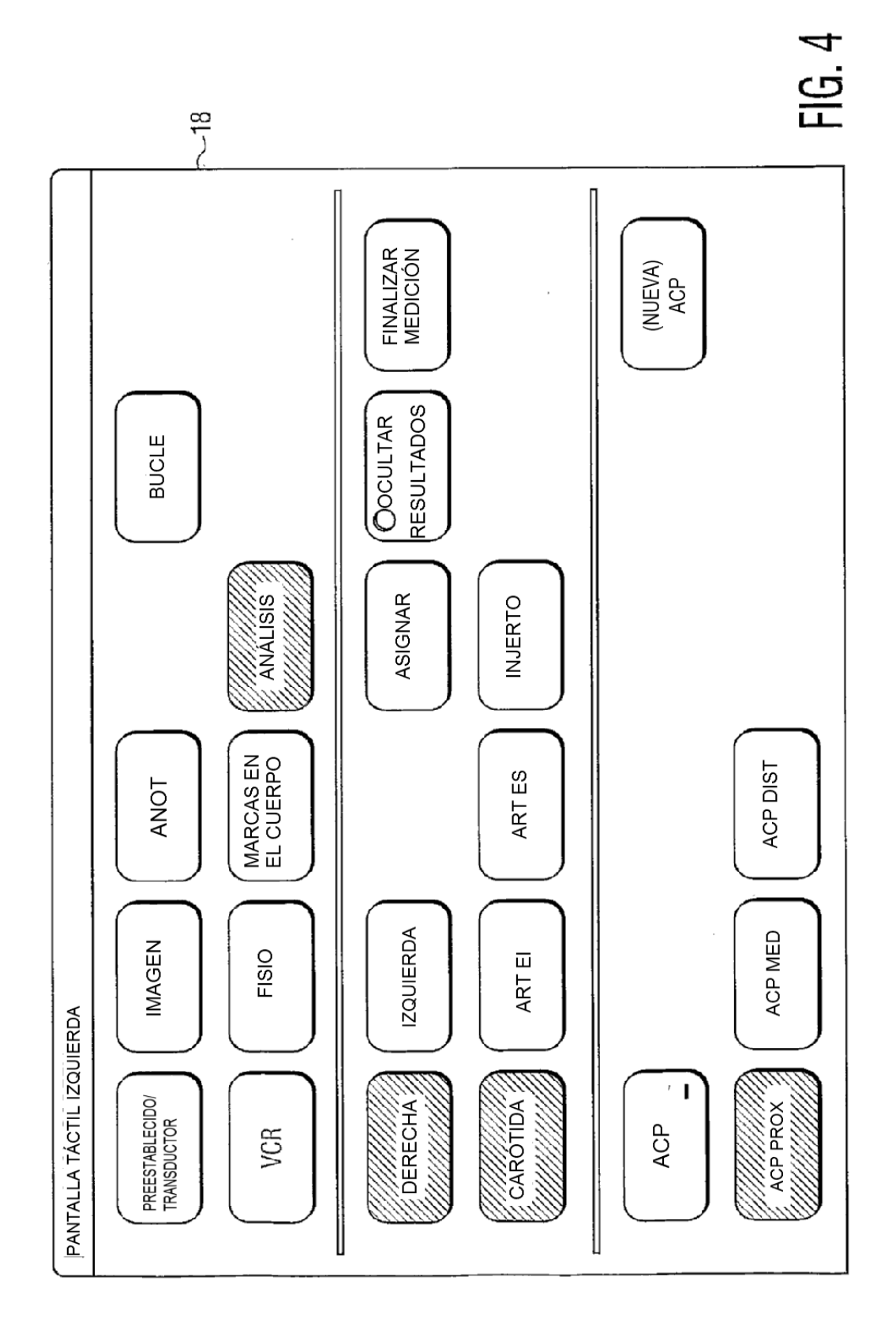

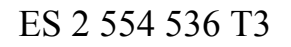

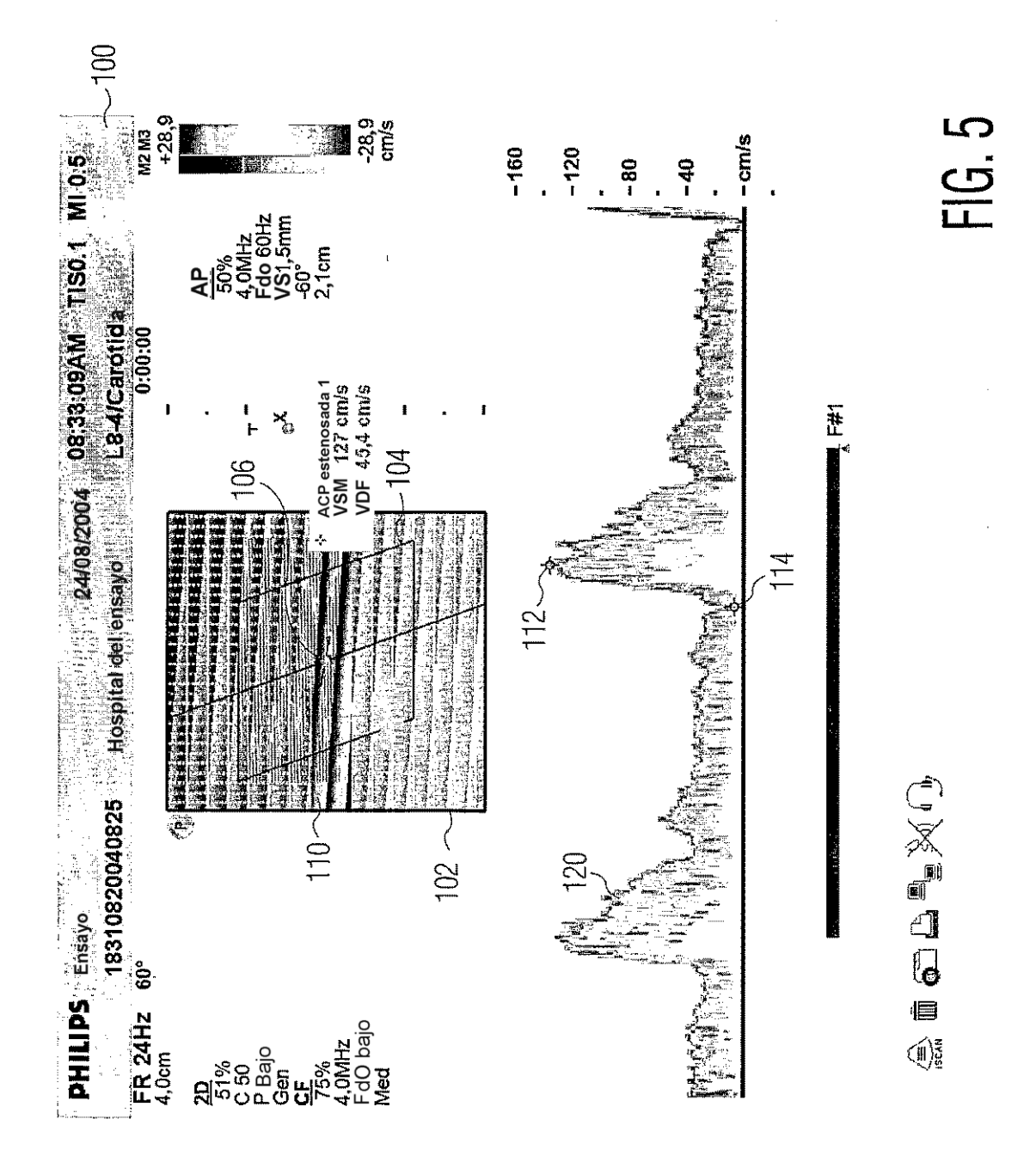

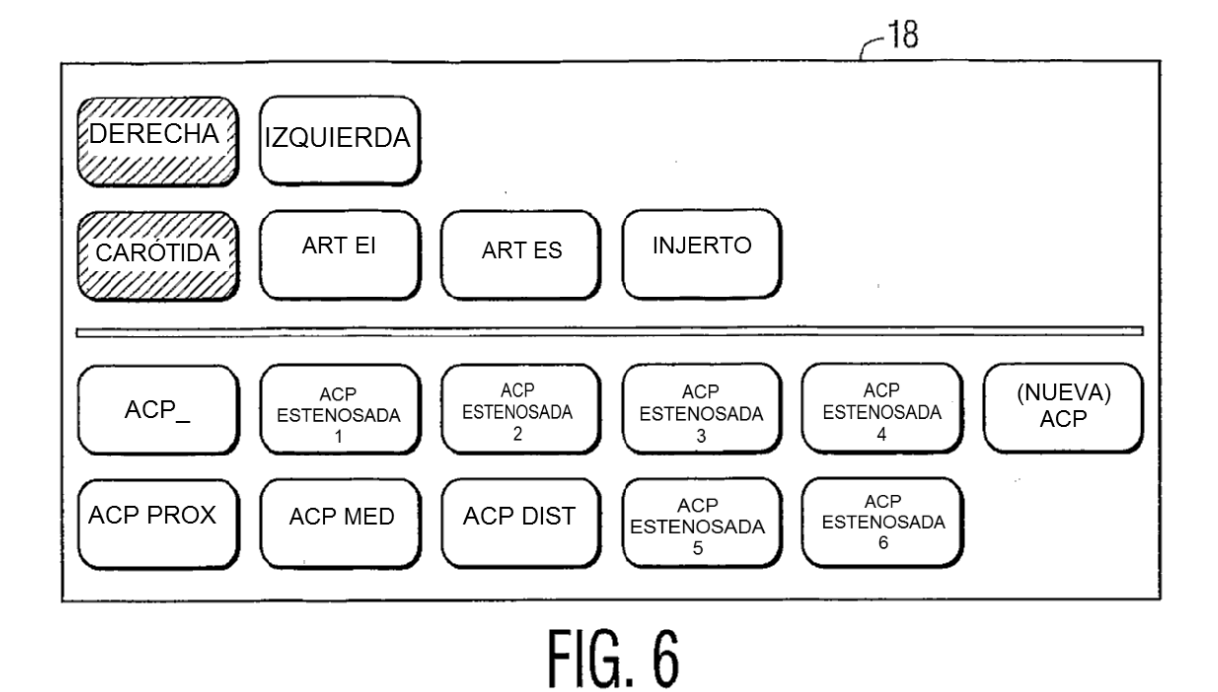

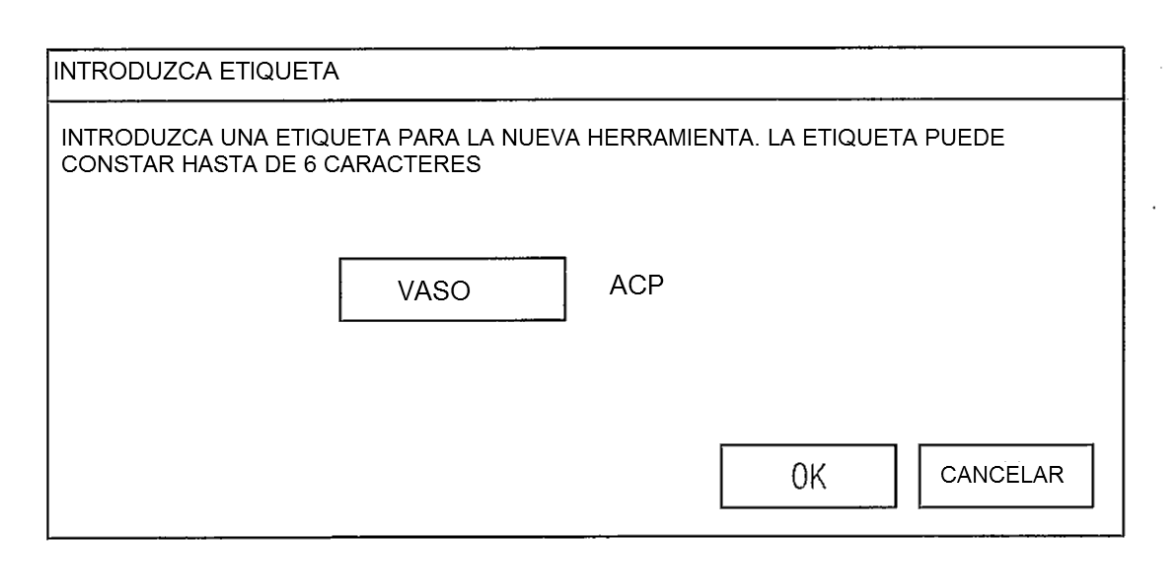

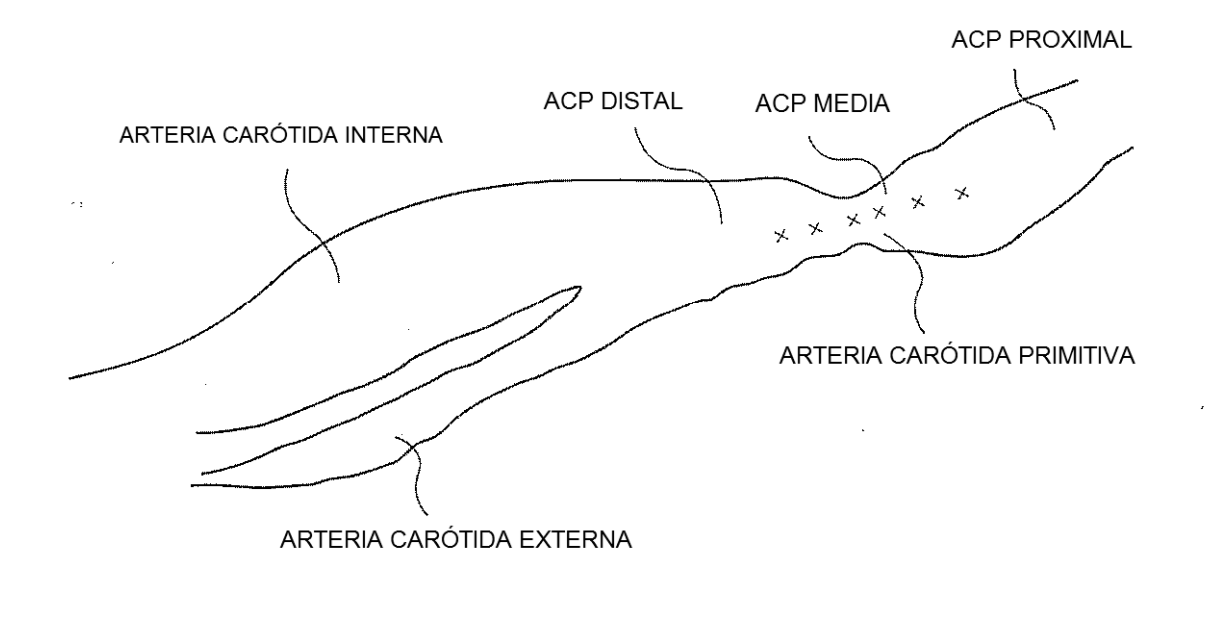

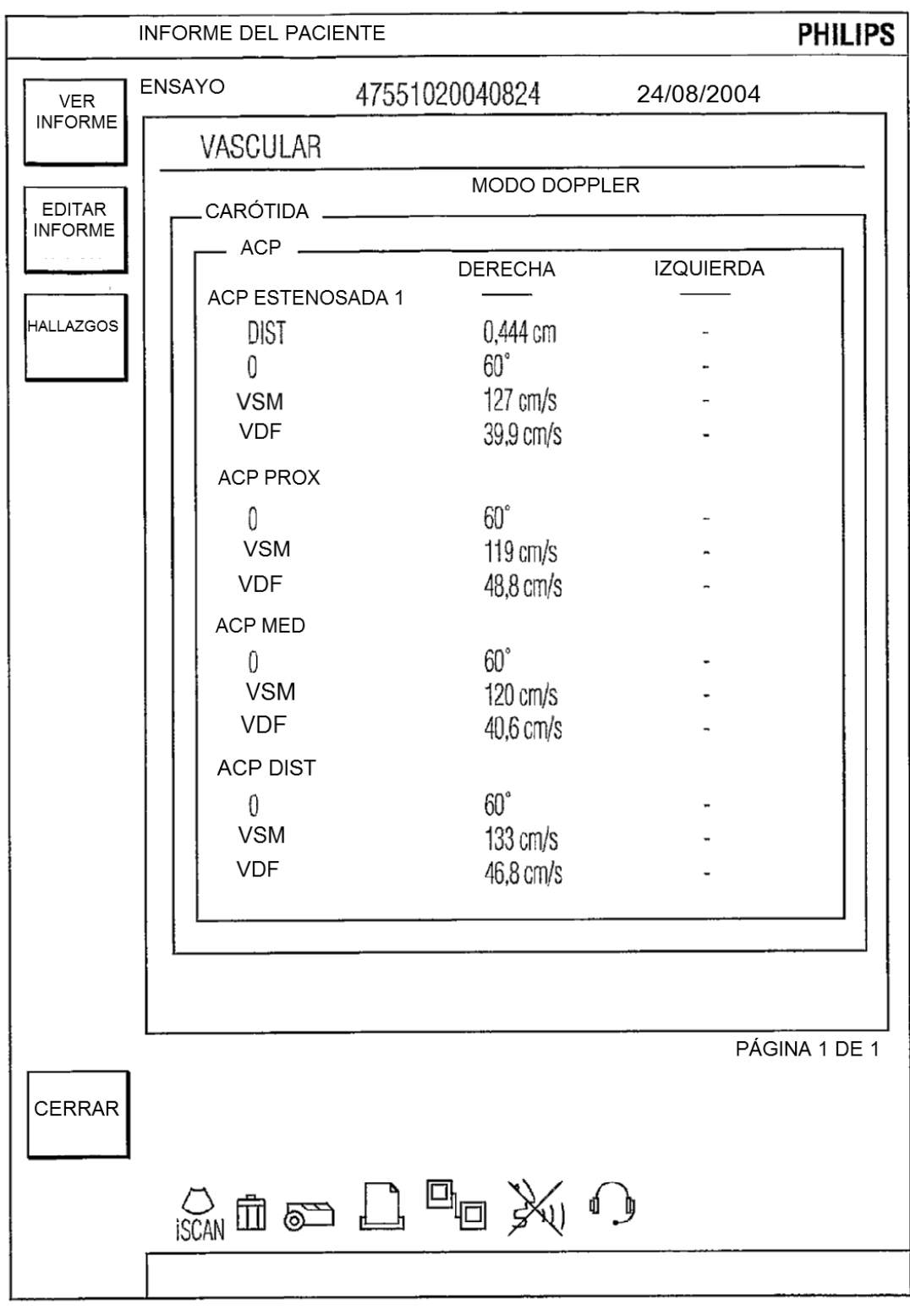

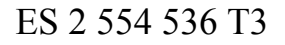

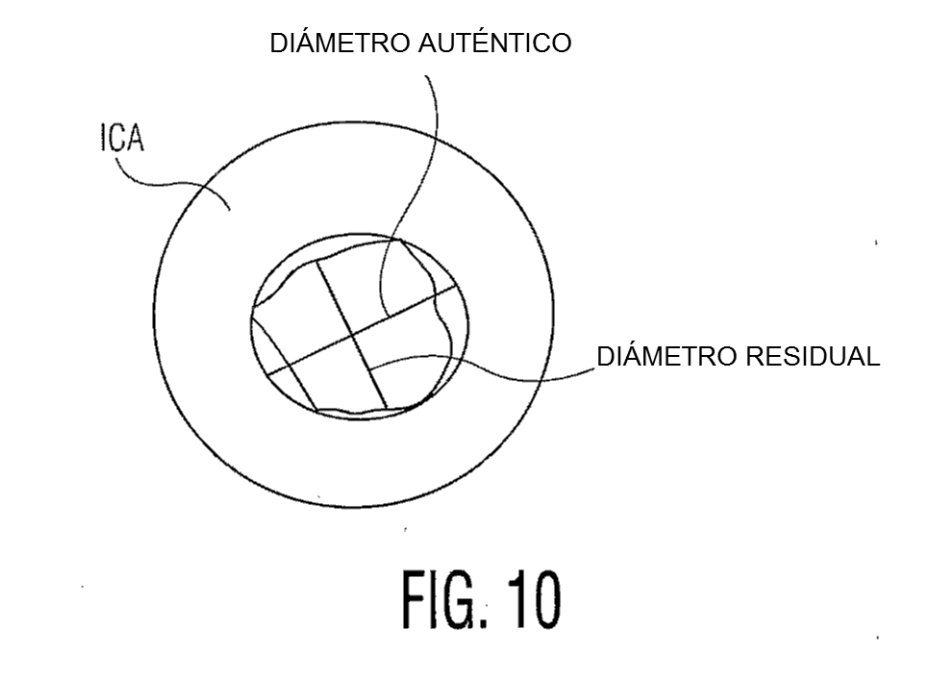

 $\frac{1}{2}$ 

÷,

 $\mathcal{A}$ 

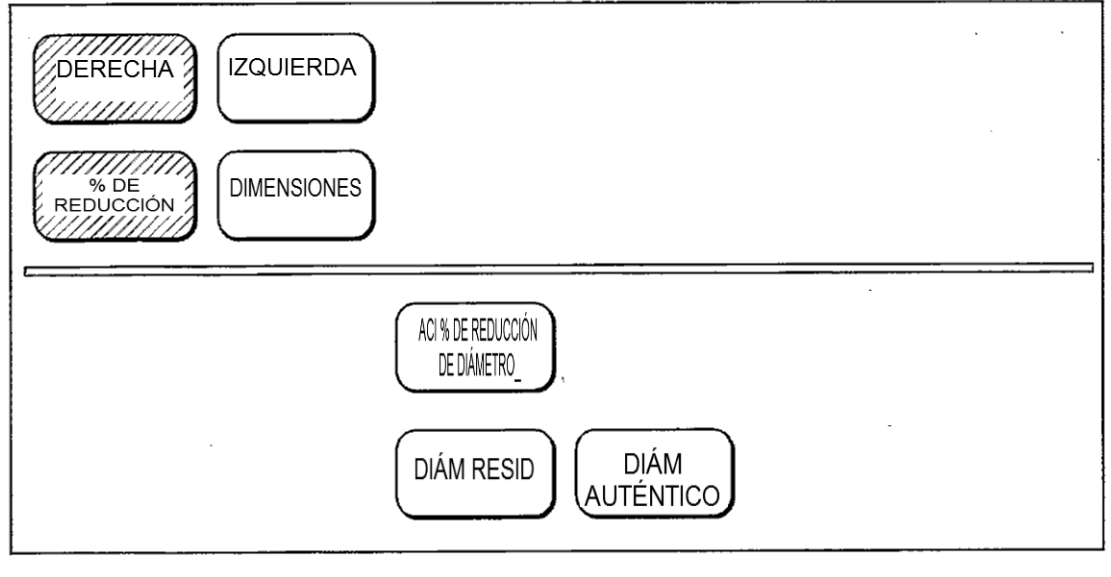

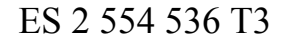

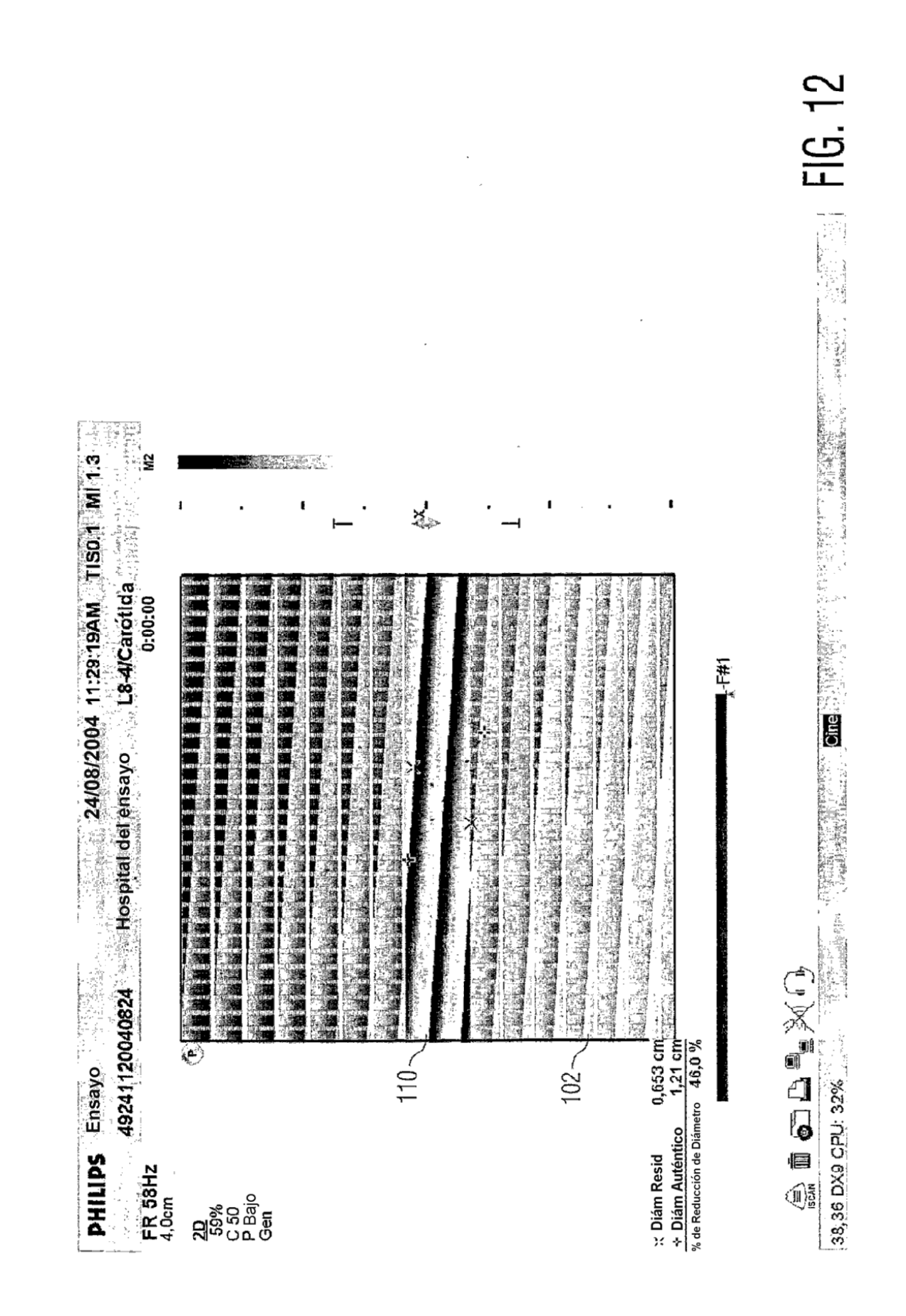

ES 2 554 536 T3

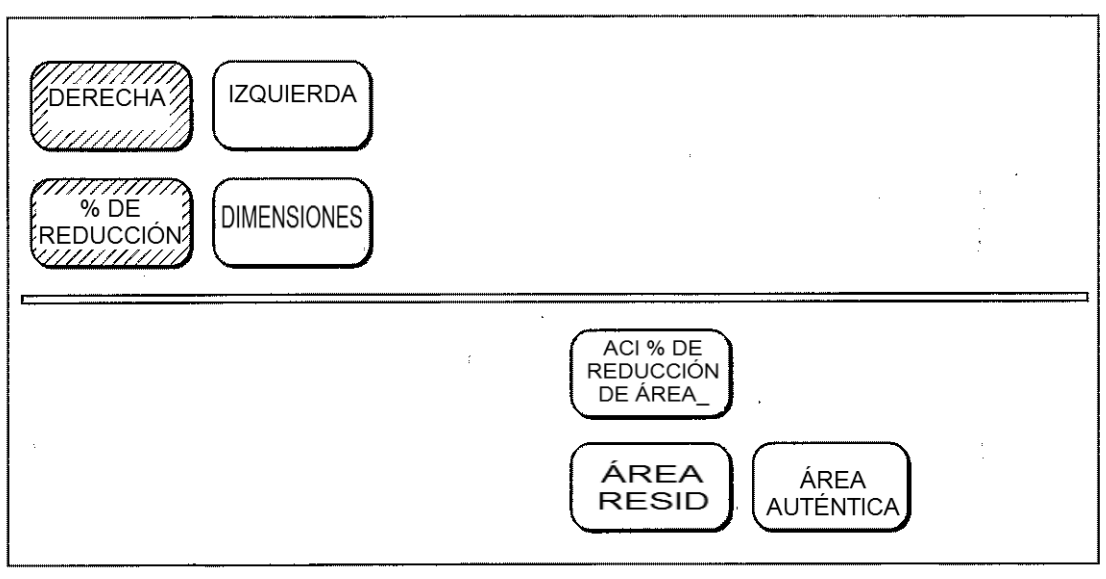

FIG. 13

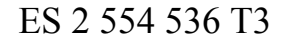

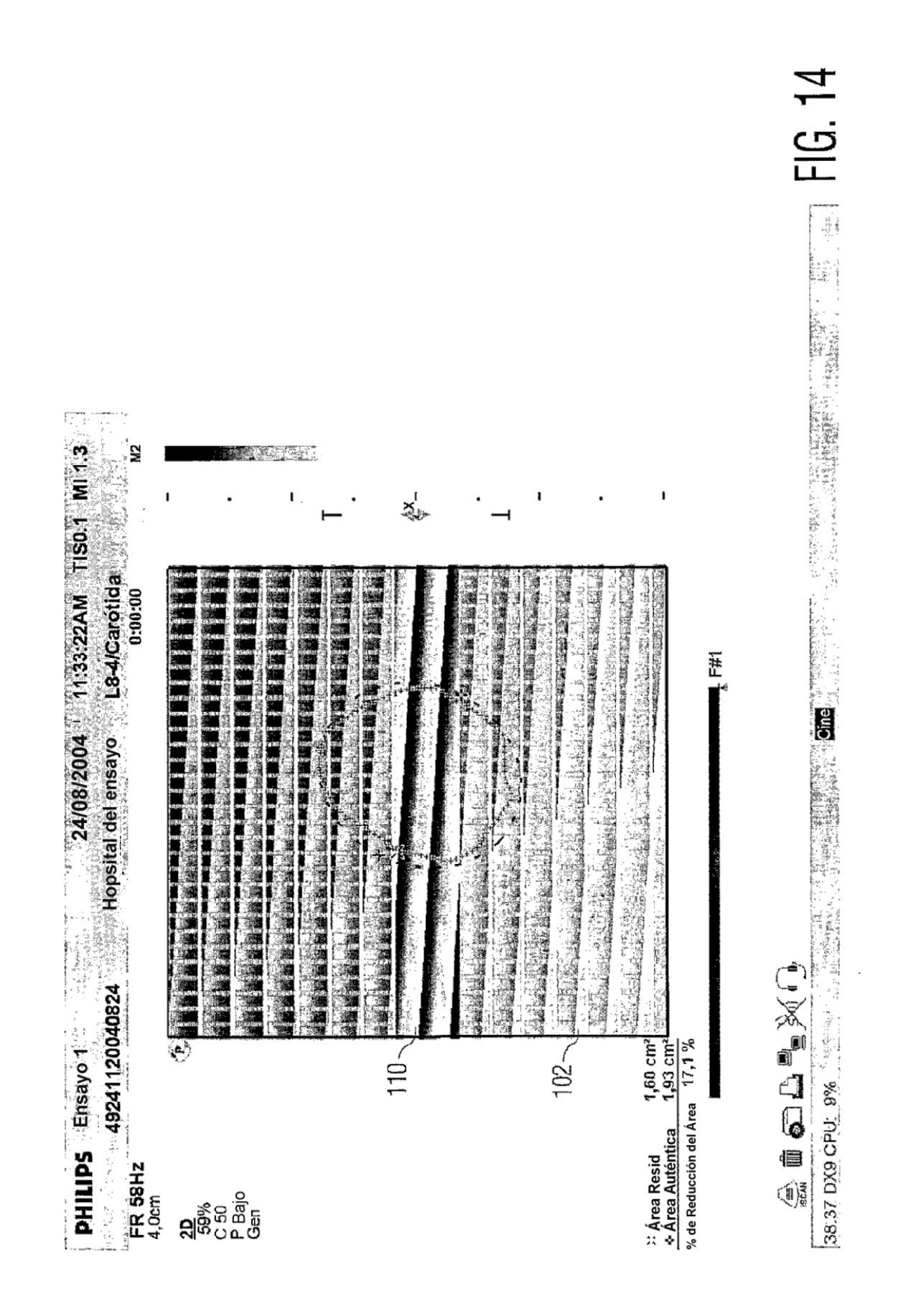

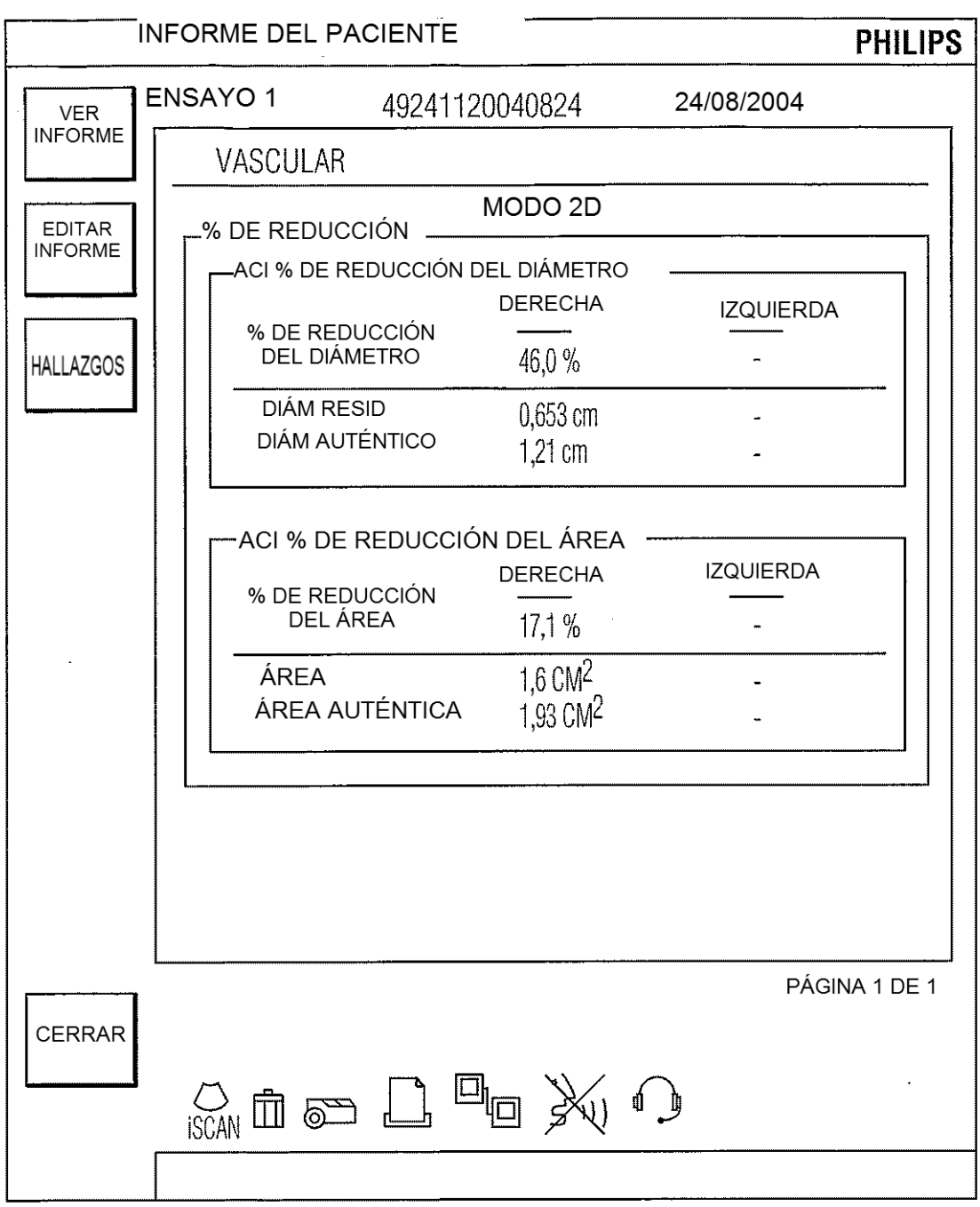